## **Pstricks** prezentace k předmětu Počítačová grafika

#### Vojtěch Horný

Katedra fyzikální elektroniky Fakulta jaderná a fyzikálně inženýrská České vysoké učení technické

13. prosince 2013

 $\leftarrow$   $\Box$   $\rightarrow$ 

 $\sim$ 

<span id="page-0-0"></span>k 로 H

## Obsah prezentace

#### $\mathbf 0$  [Uvod](#page-1-0)

[Obsah](#page-1-0) [Co to jsou pstricks?](#page-2-0)

2 [Jak na to?](#page-3-0)

Zdroje informací Programové vybavení

#### **3** Příklady [Grafy](#page-6-0)

[Diagramy](#page-13-0)

 $\leftarrow$   $\Box$ 

モミト

 $\mathbb{R}^2$ 

<span id="page-1-0"></span> $\equiv$ 

# Co to jsou pstricks?

- Sada maker umožňující vkládání postskriptových obrázků přímo v TFXovském nebo LATFXovském kódu
- Původně vyvinuto Timothy Van Zandtem, nyní rozvíjeno Denisem Girouem, Sebastianem Rahtzem and Herbertem Vossem.
- Široká škála možností pro kreslení obrázků, schémat, grafů, nákresů
- Existují i editory grafiky generující LATEXovský kód
	- LaTeXDraw, open source, Java
	- JPicEdt, open source, Java.
	- LaTeXPiX, freeware, Windows

<span id="page-2-0"></span> $\Omega$ 

Elektronické zdroje i literatura

- [http://www.tug.org/applications/PSTricks/]( http://www.tug.org/applications/PSTricks/) Oficiální stránky projektu, ohromné množství příkladů, učení se Komenského metodou "Škola hrou!"<br>...
- <http://tug.org/PSTricks/main.cgi?file=doc/docs> Dokumentace napsaná autorem
- Herbert Voss; PSTricks Graphics for TeX and LaTeX, 1. vydání, UIT, 916 stran, Cambridge 2011, ISBN 978-1-906860-13-4. Dokumentace knižně

<span id="page-3-0"></span> $\Omega$ 

# Programové vybavení

- **■** Instalace: Je třeba mít k dispozici balík pstricks. Buď již je přímo součástí distribuce TFXu či LATEXu, nebo je jej třeba stáhnout ze stránek projektu a zkopírovat soubory do kořenového systému TFXu.
- <sup>2</sup> V hlavičce dokumentu zavoláme balíček pstricks: \usepackage{pstricks}
- **<sup>3</sup>** Překlad: překládáme postupně:
	- latex  $mu$ j\_soubor.tex<sup>1</sup>
	- dvips muj soubor.dvi
	- ps2pdf muj soubor.ps

<span id="page-4-0"></span>Tímto postupem vyrobíme pdf.

<sup>&</sup>lt;sup>1</sup>Není nu[t](#page-5-0)népřekládat příkazem latex, možno použít [i](#page-5-0) [pro](#page-4-0)[st](#page-5-0)ý [T](#page-4-0)[EX](#page-5-0)  $\Omega$ 

#### První příklad

```
Podle oficiální dokumentace
```

```
\{documentclass\{article\}\text{usepackage}{pstricks}
\begin{document}
\begin{cases} \text{begin} \end{cases}\begin{cases} begin{pspicture}(4,5)\psframe(0.7,2)(3.3,3)
\gammarput(2,2.5)\{První \text{ příklad}\}\{end\}pspicture\}\{end{aligned}\end{document}
```
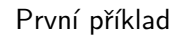

三下

<span id="page-5-0"></span>つくい

#### Graf: demonstrace

```
\usepackage{pstricks-add}
...
  \begin{array}{c}\n\text{begin}\n\text{begin}}\n\text{begin}}\n\text{begin}}\n\text{begin}}\n\text{begin}}\n\text{begin}}\n\text{begin}}\n\text{begin}}\n\text{begin}}\n\text{array}}\n\text{begin}}\n\text{array}}\n\text{begin}}\n\text{array}}\n\text{begin}}\n\text{begin}}\n\text{array}}\n\text{array}}\n\text{begin}}\n\text{array}}\n\text{begin}}\n\text{array}}\n\text{array}}\n\text{array}\n\end{array}\n\end{array}\n\end{array}\psaxes{-} (0,0) (-0.5,-3.5) (3,3.5)\psparametricplot[algebraic,
linecolor=red, linewidth=1.5pt,
plotpoints=200, MaxValue=3]
{-2}{2}{t^2} (t<sup>o</sup> 2|t*(t<sup>o</sup> 2-1)}
\rrbracket[lb](1.7,0.5){\footnotesize{\footnotesize\verb|footnotesize|}\gamma^2 = (x-1)^2 2 x$}
\end{pspicture}
```
<span id="page-6-0"></span>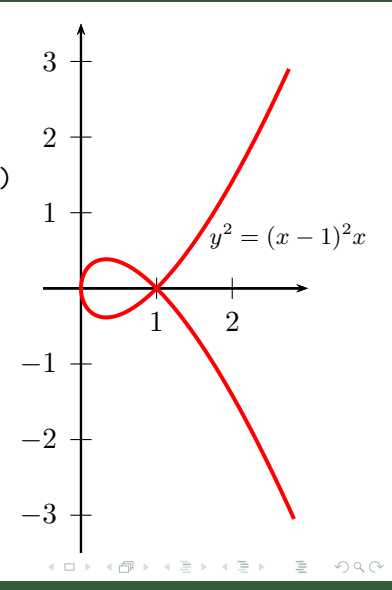

#### Graf s bodem

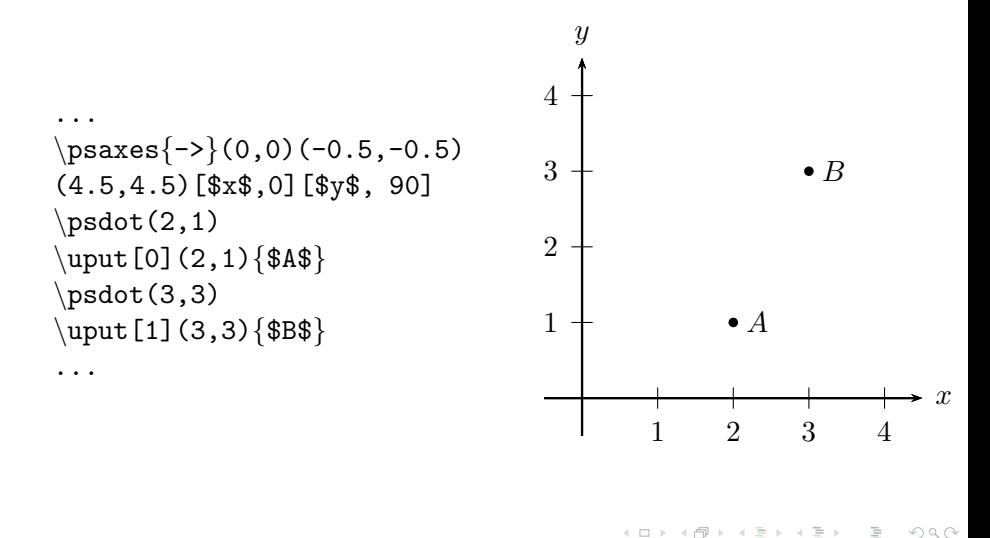

#### Interval

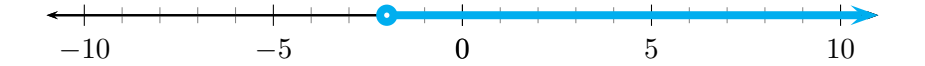

```
\psset{xunit=0.5cm, yunit=0.5cm, yAxis=false}
\begin{cases} -11,0)(11,0) \end{cases}\text{psaxes}[Dx=5, \text{subticks=5}]{<->}(0,0)(-11,0)(11,0)
\psline[linewidth=3pt,
linecolor=cyan]\{o->\}(-2,0)(11,0)\end{pspicture}
```
## Graf funkce

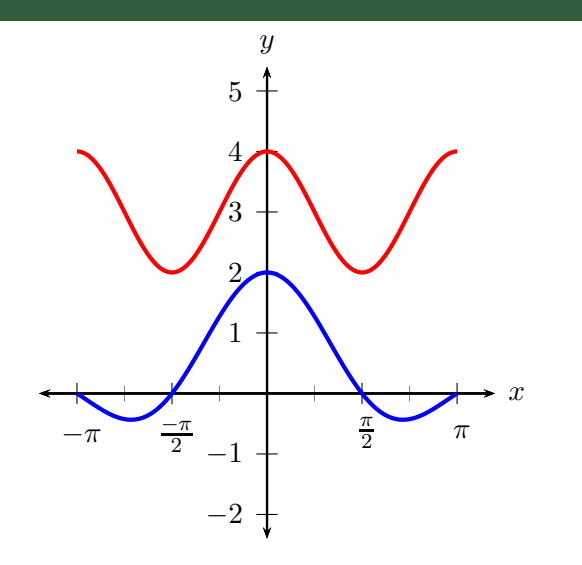

Vojtěch Horný

Pstricks

 $\circledcirc \circledcirc \circledcirc$ 

 $\equiv$ 

イロト イ部 トイモト イモト

\def\Euler{2.718 } \parametricplot[plotstyle=curve]}{0{360}{ 3 t mul cos \Euler -0.01 t mul exp mul 3 t mul sin \Euler -0.01 t mul exp mul }

$$
\begin{pmatrix}\nx(t) \\
y(t)\n\end{pmatrix} = e^{-0.01t} \begin{pmatrix}\n\cos(3t) \\
\sin(3t)\n\end{pmatrix}
$$

 $\leftarrow \Box \rightarrow$ 

 $\epsilon$  $\sim$  (Trial)  $\equiv$   $\circledcirc \circledcirc \circledcirc$ 

#### Graf datového souboru

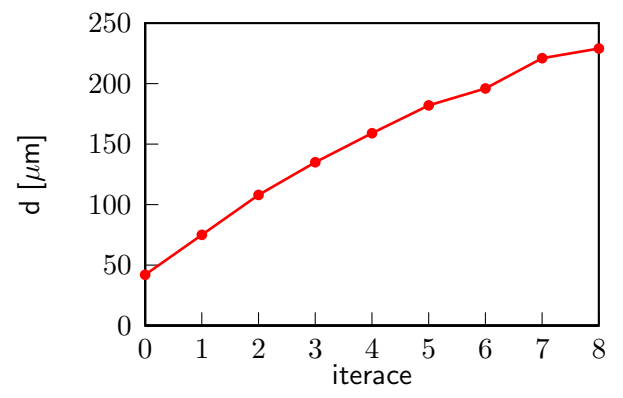

Obrázek : Směrodatné odchylky polohy vyzářených fotonů K- $\alpha$ v jednotlivých iteracích u 50 $\mu$ m hliníkového terče

 $\leftarrow$   $\Box$ 

 $OQ$ 

 $\equiv$ 

#### Kuželosečky

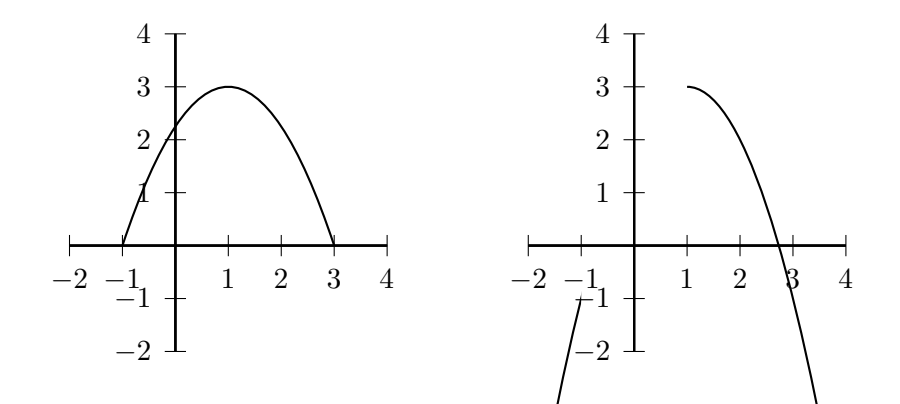

 $\circledcirc \circledcirc \circledcirc$ 

 $\equiv$ 

**K ロ ▶ K 伊 ▶ K ミ** 

 $\mathbf{b}$  $\left\langle \cdot \right\rangle \equiv \left\langle \cdot \right\rangle$ 

## Diagramy: z dokumentace

<span id="page-13-0"></span>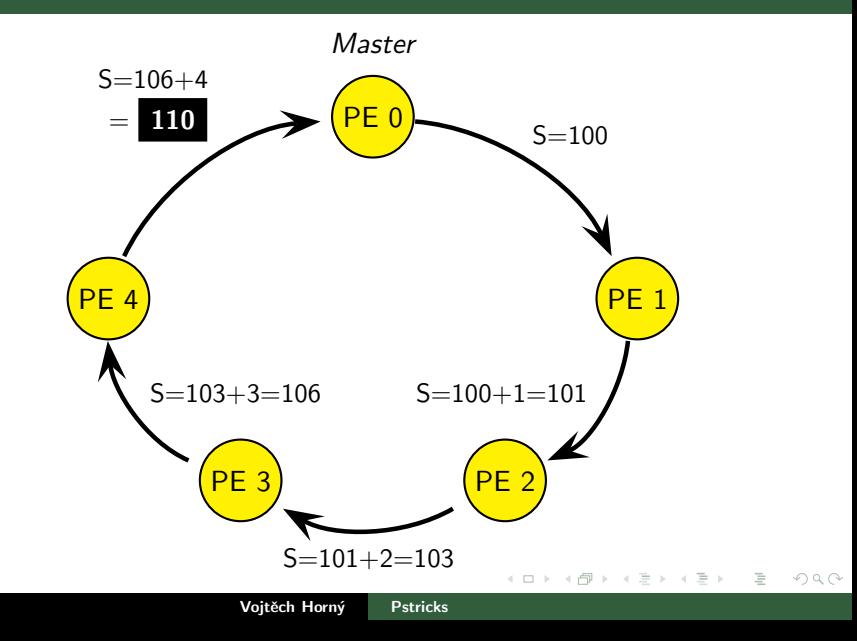

Jiří II. Hanoverský  $1693 - 1760$ 

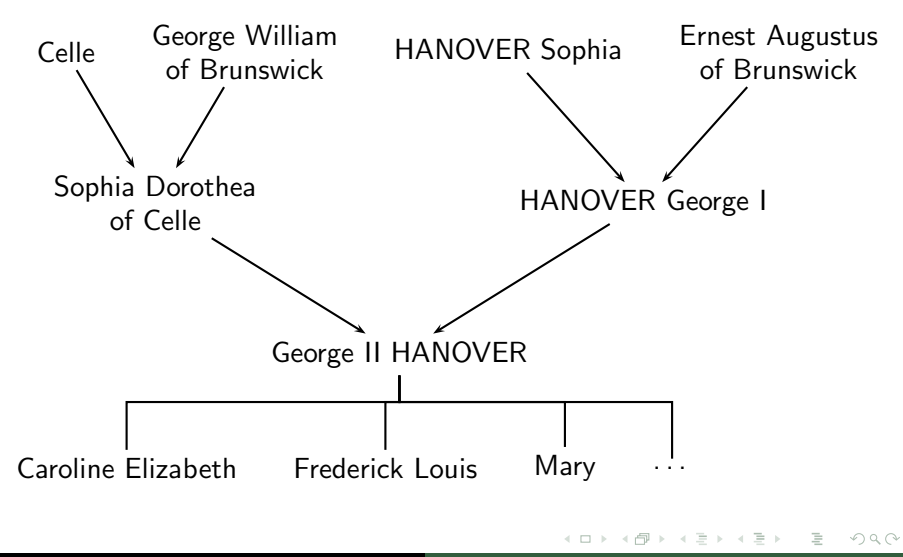

## Zhodnocení

#### Výhody

- **1** Tvorba grafiky přímo v LATEXovém kódu
- **2** Dobrá a přehledná dokumentace
- **3** Hezké výsledky
- **4** Existence editorů

Nevýhody

- **1** Vhodné pouze pro zkušenější uživatele TFXu
- **2** Komplikovaná instalace
- **●** Pro tvorbu složitějších nákresů a grafů nevhodný

つくい

## Děkuji za pozornost

- Vojtěch Horný
- KFE FJFI ČVUT v Praze
- vojtech.horny@atlas.cz
- <kfe.fjfi.cvut.cz/~horny>

<span id="page-16-0"></span>Prezentace online <kfe.fjfi.cvut.cz/~horny/POGR1/Prezentace.pdf>